# パスワード再発行の流れ

## ■既に会員登録済みのお客様へ

ホビナビサイト(http://www.hobinavi.jp/)、 インクナビ旧サイト(http://www.inknavi.com/)(9/29以前のサイト) で、既に会員登録していただいているお客様

お客様情報は、 ・インクナビ新サイト(http://www.inknavi.com/) (9/29開店) にも、ご登録させていただいております。

但し、お客様のこれまでのパスワードはセキュリティ上引き継いでおり ません。

お手数ですが、以下の流れをご参考に、パスワードの再発行をお願い いたします。

### 1. 以下URLにアクセスしてください。 <https://c23.future-shop.jp/fs/inknavi/PasswordReminderEdit.html>

## 以下のように、「パスワードをお忘れの場合」という画面が表 示されます。

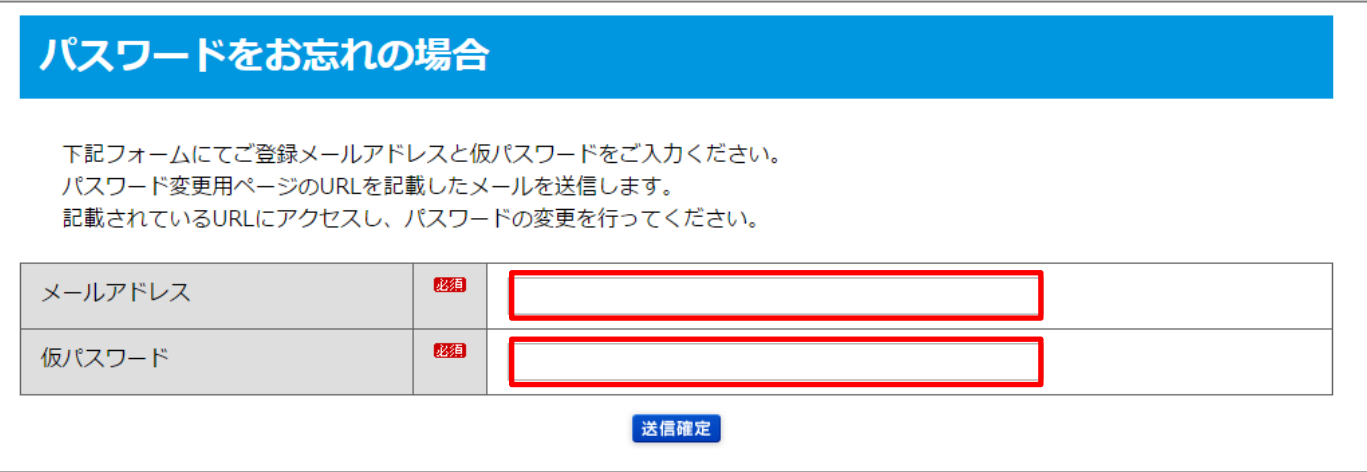

【メールアドレス】 これまでのサイトでご登録いただいていた「お客様のご登録 メールアドレス」をご入力ください。

【仮パスワード】 お客様が覚えやすい仮パスワードを、6文字以上30文字以下 でご自由にご入力ください。 この仮パスワードは、この後入カメールアドレス宛に再設定 URLが飛び、その画面で一時的に必要になるものですので、

何でも結構です。

2. 送信確定ボタンをクリックすると、以下のように 「パスワード変更用URL送信完了」 という画面が表示されます。

## パスワード変更用URL送信完了

パスワード変更用URLをご登録メールアドレスに送信しました。 URLの有効期限は3時間となります。 有効期限内にメールに記載されているURLにアクセスし、パスワード変更を行ってください。

ログイン

ご入力いただいたメールアドレス宛に、メールが送信されてい ます。 受信メールをご確認ください。

【万一、メールが届かない場合】 送信メールが迷惑メールフォルダに振り分けられている可能 性がございます。 迷惑メールフォルダをご確認ください。

## 3. 受信メールの中にある、URLをクリックしてください。

SrTZKV

インクナビ <ink@q-stream.jp>

 $\mathbf{\hat{a}}$  To 自分 同

ps.//c23.future

下記のURLにアクセスし、パスワードを変更してください。 このURLの有効時間は3時間です。

有効期限: 2016/09/26 15:18:26

※万が一メール遅延などで上記有効期限が過ぎていた場合はご了承ください。 再度、バスワード変更用URLの取得をお願いします。

<重要>

バスワード変更完了後はすぐに、このメールを削除してください。

ショップ名:インクナビ ~インク専門オンラインショップ~ **URL** http://www.inknavi.com

お問合せ :ink@g-stream.jp

**TEL** : 0120-947-962

運営会社 :株式会社ジーストリーム

住所  $:810-0042$ 

福岡県福岡市中央区赤坂1丁目15-6 ミナミビル302

このURLの有効時間は3時間です。 3時間以内にURLをクリックして手続きを進められなかった場 合は、改めて「1.」からお手続きください。

4. 以下のように「パスワードをお忘れの方」という画面が表示 されます。

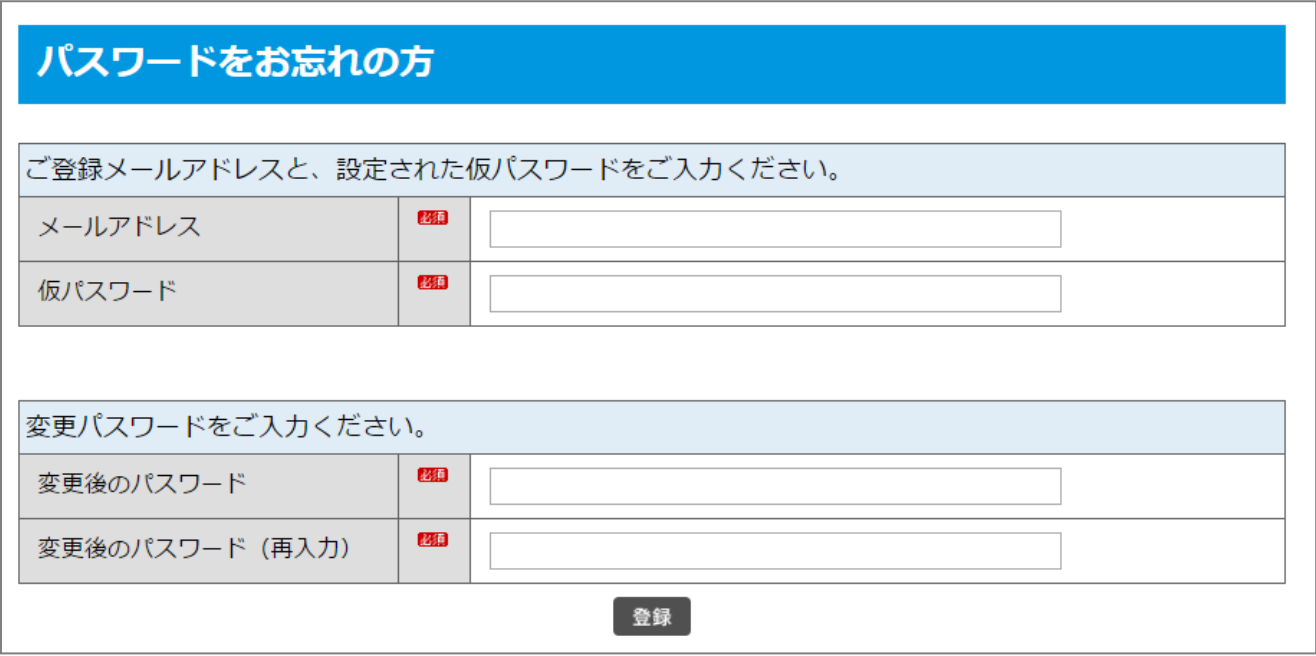

## 【メールアドレス】

「1.」でも入力した、登録済みのお客様のメールアドレスをご入 力ください。

## 【仮パスワード】

「1.」で入力した仮パスワードをご入力ください。

#### 【変更後のパスワード】

新たに登録したいお客様のパスワードをご入力ください。 6文字以上30文字以下となります。 半角英数字でお願いいたします。

#### 【変更後のパスワード(再入力) 】

念のため、再度変更後のパスワードをご入力ください。 相違がないかどうか確認するためのものです。

5. 以下のように「パスワードを変更しました」という画面が表 示されます。

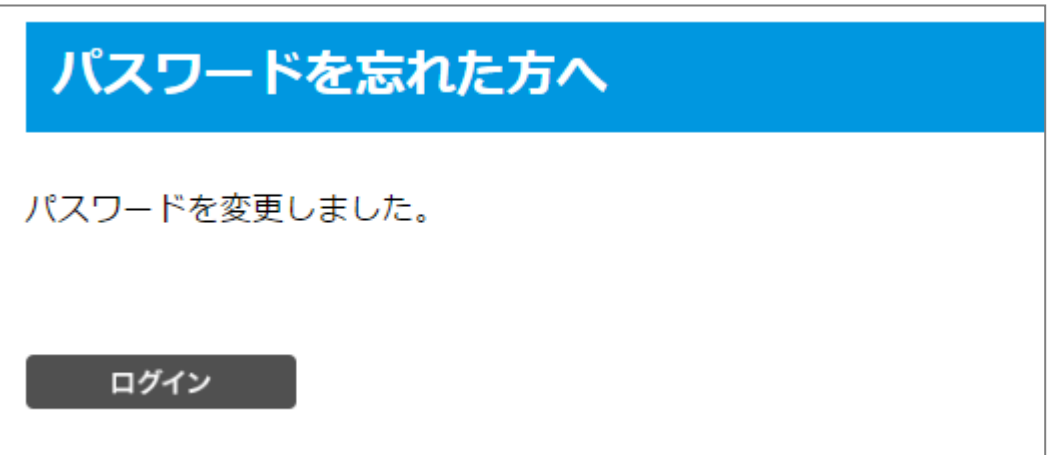

これで、パスワードの再発行は完了です。 お疲れ様でした。 次回から、新たに設定いただいたパスワードでログインくださ  $\mathsf{U}$ 

ご協力ありがとうございました。